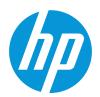

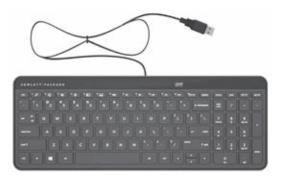

© Copyright 2014 Hewlett-Packard Development Company, L.P.

The information contained herein is subject to change without notice. The only warranties for HP products and services are set forth in the express warranty statements accompanying such products and services. Nothing herein should be construed as constituting an additional warranty. HP shall not be liable for technical or editorial errors or omissions contained herein.

First Edition: May 2014

Replace this box with PI statement as per spec. Replace this box with PI statement as per spec. Replace this box with PI statement as per spec. Replace this box with PI statement as per spec.

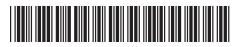

756147-B21

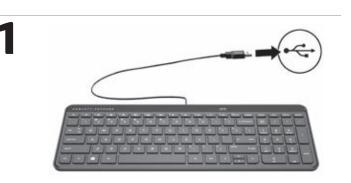

Go to http://www.leapmotion.com/hp/setup to download and install the Leap Motion software. Follow the setup instructions to accept the End-User License Agreement (EULA) and create an account for

Airspace, the Leap Motion app store.

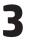

Press **fn+spacebar ①** to turn the Leap Motion sensor on.

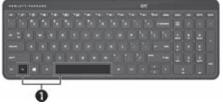

The Leap Motion sensor ② is located at the top of the keyboard. The Leap Motion light ③ is white when Leap Motion is on.

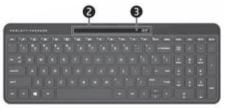

**NOTE**: Actual keyboard markings may vary slightly.

Leap Motion allows you to control custom apps with your hands and fingers in the air. An interactive tutorial is provided during setup. The tutorial shows you how to position your hands and interact with Leap Motion. You can complete this tutorial at any time.

Using Airspace, you can launch your Leap Motion apps and discover new applications, including activities and games, designed specifically for the Leap Motion technology.

To access Airspace after setup, select the **Leap Motion Airspace** icon *for the Windows desktop*.

**NOTE**: Internet connection is required to download the Leap Motion software and access the Airspace app store.

Leap Motion is turned off when the computer is in the Sleep state, in Hibernation, or turned off. To turn Leap Motion off, press **fn+spacebar**.

For optimum sensor performance, use a slightly damp microfiber cloth to clean the sensor area periodically.

For more information about Leap Motion, go to http://www.leapmotion.com.

RMN: KB-28011

For regulatory and safety notices, refer to the *Product Notices* included with your product.